# UNIX & Shell Programming

CSC209H5: Software Tools & Systems Programming

Robert (Rupert) Wu rupert.wu@utoronto.ca

Department of Computer Science University of Toronto

January 9, 2023

## Acknowledgements

#### Thanks to...

- Karen Reid for teaching me CSC209+369.
- Andi Bergen for providing many of these slides  $(\beta)$ .

## Section 1

About This Course

### CSC209: What's it about?

- Interacting with a UNIX-like OS using the shell
- Systems programming with a UNIX focus: file system, process management, system calls, inter-process communication.
- C; but other systems languages include C++, Go and Rust.
- Programming tools for efficient coding:
  - Debugging tools: gdb, valgrind, strace, ltrace
  - Build automation: make
  - Version control: git

# CSC209: Where does it fit in? ( $\beta$ )

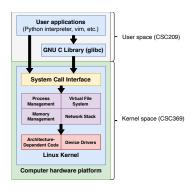

Figure 1: The Software Stack

### CSC209: Why Take This Course?

- Much programming touches system components!
- Shell interaction and scripting!
- Useful for many jobs in the industry!
- 80% of the internet uses UNIX-like operating systems.
- $\bullet \sim 100\%$  of the top 500 supercomputers run Linux.

## CSC209: Why Take This Course?

### It prepares you for:

- Compilers & Interpreters: CSC488/2107/ECE467, CSCD70
- Computer Design & Architecture: ECE532, 552
- Computer Graphics: CSC317, 417, 419/2520
- Computer Networks: CSC358, 457, 458/2209
- Distributed Computing: ECE419, CSC2221
- Information Security: CSC333, 347, 423, 427/ECE568
- Microprocessors: CSC/ECE385
- Operating Systems: CSC369, 469/2208, 2227
- Parallel Programming: CSC367/ECE1747, CSC2224/ECE1755
- Robotics: CSC376, 476/2606, 477/2630
- Software Engineering: CSC301, 302/D01, 309, 409

## CSC209: Prerequisites & Preparation

- Passed CSC207 or equivalent.
- Familiar with git in the terminal.
- Basic knowledge of a C-style language (like Java).
- A UNIX-like system, such as Linux (preferred) or MacOS.
- Know how to ssh into the Deerfield computer labs.
  - ssh [UTORID]@dh20XXpcYY.utm.utoronto.ca

### CSC209: Information & Resources

- Regularly check the course webpage and Piazza.
  - mcs.utm.utoronto.ca/~209/23s
  - piazza.com/class/lcnmbsmgyth7fa
- Recommended reading:
  - King. C Programming: A Modern Approach. W. W. Norton and Company, 2008.
  - Kerrisk. The Linux Programming Interface. No Starch Press, 2010
  - K. Haviland, D. Gray, and B. Salama, Unix System Programming, second edition, Pearson Ed. / Addison-Wesley, 1998
- Other information:
  - wiki.archlinux.org/
  - stackoverflow.com/

### CSC209: Assessment Breakdown

| Assessment              | Weight             | Due Date    |
|-------------------------|--------------------|-------------|
| Labs                    | 5%                 | On-going    |
| Docs Assignment: Part 1 | 4%                 | 2023/02/09  |
| Coding Assignment 1     | 10%                | 2023/01/19  |
| Mid-Term Test           | 15%                | 2023/02/27* |
| Coding Assignment 2     | 10%                | 2023/02/28  |
| Coding Assignment 3     | 10%                | 2023/03/12  |
| Docs Assignment: Part 2 | 1%                 | 2023/03/19  |
| Coding Assignment 4     | 10%                | 2023/04/06  |
| Final Exam              | 35% (40% autofail) | TBD         |

<sup>\*</sup> on a Monday at **7-9pm**; let us know ASAP about conflicts to arrange make-up (written/oral) tests or weight shifting.

### CSC209: Assignment Details

- Docs: writing a man page for a new command (part 1) and revising/improving (part 2).
- Coding: submissions might be evaluated for correctness, memory/compute efficiency, and *elegance*.
- Submission on GitLab:
  - \$ git clone https://mcsscm.utm.utoronto.ca:9999/git
    /209/23s/repo\_[UTORID].git
- Autotested; make sure files are correct and that everything compiles.
  - Crashes or compile errors will result in a 0.
- All individual! We have plagiarism detection tools...
- 8 grace tokens, max 4 on any assignment.
  - No late submissions afterwards

### CSC209: Tests & Exam

#### Midterm

Primary on Monday, Feb 27 at 7-9pm, outside of class time.

 Let us know ASAP about conflicts to arrange make-up (written/oral) tests or weight shifting.

Makeup on Saturday, March 4 at 11:30am, outside of class time.

- Students must be approved by their instructor.
- It'll be comprehensive and possible oral.
- Missing both the primary and makeup will result in a grade of 0 unless the reasons were valid.

#### Final Exam

Closed-book, to be scheduled.

# CSC209: Teaching Staff

| Instructor         | Lecture(s)   | Office Hours        |
|--------------------|--------------|---------------------|
| Arnold Rosenbloom  | M3-5 CC1140  | W11-13 DH3088       |
|                    | T3-5 IB345   |                     |
| Bahar Aameri       | T9-11 DV2082 | T11:30-13:30 DH3019 |
| Robert (Rupert) Wu | M5-7 IB120   | M4-5 DH3021         |

### Section 2

UNIX & Filesystems

# UNIX: What is it? $(\beta)$

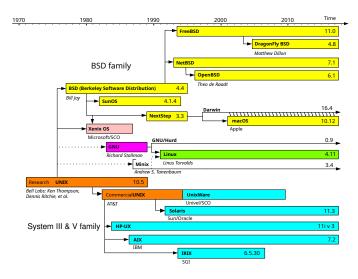

Figure 2: The UNIX Timeline

## UNIX: Philosophy $(\beta)$

Brief summary of the UNIX philosophy, from *A Quarter-Century of UNIX* by P. H. Salus, 1994:

- Write programs that do one thing and do it well.
- Write programs to work together.
  - Expect that the output from your program will be used as input for another (e.g., by piping).
  - Don't require interactive input.
- Write programs that handle text streams, because that is a universal interface.

## UNIX: Implications of this Philosophy

### UNIX programs

- input: files, args, signals, environment vars
- output: files, return code, signals, environment vars
- defaults: stdin, stdout, stderr, args, environment

#### When writing a unix command:

- If you have no filename arg, then take stdin.
- If no file name argument for output, print to stdout.
- Behave as if you can take many files.
- Print out so that other programs can understand you
- Return an appropriate return code.

### Files: What are they?

- Files are objects that contain information.
- Everything is a file!
  - Directories are files too.
  - Hidden files a prefixed with a dot ., like .gitignore or .ssh/.
  - Symbolic links are references to other files.

# Files: What is a Directory? $(\beta)$

- A directory is a file that contains directory entries.
- Directory entries map file names to *inode* numbers.
- An inode is a data structure of information about a file, such as its:
  - Access permissions
  - Size
  - Physical location on disk
- More about inodes in CSC369...

## Files: Directories, Paths & Hierarchy

Components of a path are joined with /.

### Absolute Paths

In actuality, files have absolute paths stemming from the root.

- /usr/bin/python
- /home/rupert/209h5s

#### Relative Paths

- Files can mostly be used with their name:
  - here.txt
- More reliably with .:
  - ./definitely-here.txt
- To refer up a directory, prepend ...
  - Sibling file: ../sibling.txt
  - Cousin file: ../../other/cousin.txt

# Files: Permissions $(\beta)$

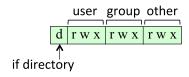

Figure 3: file permissions

- Each file has a permission string, e.g., rw-r-xr-x
  - First column: d (directory), 1 (link), or (regular file)
  - rwx flags represent read, write, &; execute permissions
  - Permissions for the owning user & group and other users.

#### **Directories**

r allows listing the directory's contents (1s), w allows creating/deleting directory's entries, x allows entering the directory (cd)

#### Example

Visit this: www.cs.toronto.edu/~rupert/xmonad.png

# Files: An Analysis $(\beta)$

```
$ ls -la
total 16
drwxr-xr-x 4 bob staff 4096 Jan 6 20:18 .
drwxr-xr-x 3 bob staff 4096 Jan 6 20:18 ..
-rw-r--r-- 1 bob staff 0 Jan 6 20:16 file1
lrwxrwxrwx 1 bob staff 5 Jan 6 20:17 file2 -> file1
-rw-r--r-- 1 bob staff 0 Jan 6 20:18 .hidden
drwxr-xr-x 2 bob staff 4096 Jan 6 20:16 test1
drwxr-xr-x 2 bob staff 8192 Jan 6 20:16 test2
$
```

- From left to right: file permissions, link count, owning user, owning group, file size, last modified date, and file name (symbolic link indicated by ->).
- 1s -ali shows inode numbers in the first column.

### Files: Common Commands

| command      | the gist                                   |
|--------------|--------------------------------------------|
| cd           | changes working directory                  |
| ls           | lists files in a directory                 |
| touch        | refreshes a file                           |
| mkdir        | creates directories                        |
| ln           | creates hard or symbolic links             |
| cp, mv       | copy or move files (or directories)        |
| chmod, chown | change permissions or owner/group of files |

### Changing File Permissions

- Modify for {u|g|o|a}{+|-}{r|w|x}
  - + (add) or (remove) permissions
  - u (owner), g (group), o (others), a (all)
- Set permissions in octal notation
  - add up r (4?), w (2?), and x (1?): [0-7][0-7][0-7]

## Files: Streams & Redirection $(\beta)$

- Standard I/O streams that every process starts with:
  - stdin: By default, reads input from keyboard
  - stdout: By default, writes to the console display
  - stderr: By default, writes to the console display
- The process treats these streams as files (surprise!)
- Use > to redirect stdout, and 2> to redirect stderr
  - > overwrites the output file, >> appends
  - \$ ls >myfiles.txt

linux.die.net/Intro-Linux/sect\_05\_01.html

# Files: Pipes & Process Substitution $(\beta)$

Pipes transfer output from one process to another

```
$ ls | grep "pdf"
```

• Input redirection transfers the contents of a file into stdin of a process

```
$ wc <essay.txt</pre>
```

 Process substitution creates a temporary file to transfer the output from one or more processes to stdin of another process

```
$ wc <(ls) or wc <(ls | grep "pdf")</pre>
```

http://tldp.org/LDP/abs/html/process-sub.html

Section 3

Shell Scripting

## Scripting: Shells

An interpreter application that invokes commands and runs scripts.

- bash and zsh are commonly found in UNIX-like systems.
- They all have their own syntax and implementations.
- POSIX is a standard and we always prefer POSIX-compliant shells.
  - See more at itsfoss.com/posix/.
- We will use bash.

### Scripting: Variables & PATH

Variables are declared with the = operator and referenced with \$.

- \$ course=csc209
- \$ echo \$course
  csc209

### Special Variables

- \$? returns the exit code of the last function/command the shell ran.
- \$PATH gives :-separated list of paths the shell searches for binaries in.
- \$0 is the name of the current script/function/command/application.
- \$1, \$2, ... are the arguments to your function/script.

## Scripting: Strings

- Single Quote ':
- All special characters between these quotes lose their special meaning.
- Double Quote ":
  - Most special characters between these quotes lose their special meaning with these exceptions: \$, \``,\$,',",\'
- Backslash \:
- Any character immediately following the backslash loses its special meaning.
- Back quote ':
- Anything in between back quotes would be treated as a command and would be executed.

# Scripting: Evaluations & Conditions

\$(cmd) aka 'cmd' executes cmd in shell and is replaced by the result.

• \$((<expr>)) allows you to perform algebra on <expr>.

mywiki.wooledge.org/ArithmeticExpression

#### Conditions - test

- Conditions can take the form of [ <expr> ].
  - bash is more flexible/powerful and supports two-layer brackets [[ ]] and/or double equals == that have other features.
- Alternatively, you can use test <expr>.
- Conditions can be negated with !.
- Conditions can be based on (unary) flags or (binary) comparisons.
- A disjunction ("or") of conditions can be strung with -o or ||.
- Likewise, a conjunction ("and") can be strung with -a or &&.
- More about conditions next week...

www.geeksforgeeks.org/shell-scripting-test-command/

```
Shell supports if/elif/else and while like this...
if $condA; then
  echo A
elif $condB; then
  echo B
else; then
  echo neither
fi
while $condC; do
  echo C
done
```

## Scripting: For Loops

• You can iterate over a static list...

```
for a day in Fri Thu Wed Tue Mon; do
  echo "Todays day is $day"
done
```

Or over a list stored in a variables...

```
Month = "Jan Feb Mar Apr May Jun"
for mon in $Month; do
  echo "Month is $mon"
done
```

• Or take command-line arguments

```
for num; do echo "Number is $num"; done www.educba.com/for-loop-in-shell-scripting/
```

### Scripting: Functions

Putting the pieces together in a function...

```
is_div_six() {
   x=$1
   two=\$((x \% 2))
   if [\$((x \% 3)) = 0] \&\& test \$two = 0; then
      echo "ves"
   elif test ((x \% 3)) -eq 0; then
      echo "three"
   elif [ ! $two -eq 0 ]; then
      echo "no"
   else echo "two"; fi
is_div_six 12 # yes
is_div_six 64 # two
is_div_six 39 # three
```

## Scripting: Globbing $(\beta)$

- Globbing patterns are strings that expand to match multiple file names
  - Similar, but simpler, than regex: see man 7 glob
- ? matches any single character
- \* matches any string, including the empty string
- [list of characters] matches a single character inside the list, e.g., [abc]
- Usage examples:
  - rm \\*.log: Remove all files ending in .log
  - ls \\*.pdf: List files ending in .pdf

## Scripting: Shebang & Executables

To make files executable, use chmod to change the permissions to allow it.

- Executables can be run with filepath.
- If an executable is found in \$PATH, it can be run just by name.

Interpreters such as shells can be specified with shebang #! at the top of the file. Otherwise, the inherent shell will be used.

```
#!/usr/bin/dash
```

\$ echo this is dash

You can do the same with Python.

```
#!/usr/bin/python
print("this is python")
```

## Section 4

# Commands

### Commands: An Assortment

git, ssh, scp, echo, ls, cd, cat, grep, cut, sed, which, more, rm, man, sort, find, who, wc, tr, last, tail, head, mv, cmp, diff, comm, join, awk, rev, exit, md5sum, for, while, if, read, case, watch, uniq, gcc, gdb, od, rev, free, file, ps, top, type/command, curl, wget, watch, python, ltrace, strace, valgrind, gdbgui, xargs, stat, vi

Look these up in the man pages for practice!

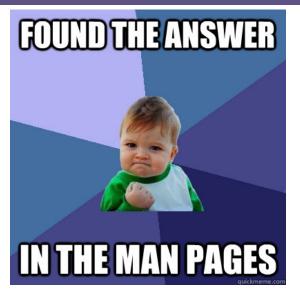

Figure 4: how it feels when you man

## Commands: man pages $(\beta)$

- The man pages are sectioned; you will mainly use:
  - 1: General commands
    - e.g. man 1s to learn how to use 1s
  - 2: System calls
  - 3: Library functions
  - 7: Miscellanea
    - e.g. man gittutorial or man man-pages
- If the command exists in more than one section, specify the section you want:
  - man 1 printf for the printf shell command.
  - $\bullet$  man 3 printf for the printf library function.

## Commands: man pages $(\beta)$

Even the man command has its own man page: man man

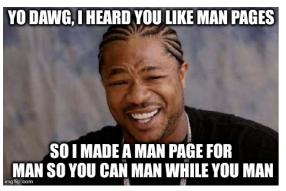

Figure 5: a manual for man

You likely won't use any special options, aside from man -k or man -K (to search); man man-pages will be more generally informative.

## Commands: Compilers & Interpreters

- Shell is interpreted\*: sh, bash, zsh, etc.
- Python is usually interpreted\*: python
- Java is compiled to bytecode: javac
- C/C++ are compiled using gcc/g++ or clang/clang++
- More about C later...
- \* interpreters typically written in C

Section 5

What's next?

### What's next?

- Probably a lab exercise this Wednesday!
- Check the webpage: mcs.utm.utoronto.ca/~209/23s/
- Questions?